# 13.1 Introduction

User accounts are designed to provide security on a Linux operating system. Each person on the system must log in using a user account and the user account will either allow the person to access a specific file/directory or disallow such access. This is accomplished by file permissions, a topic discussed in a later chapter.

User accounts also belong to groups which can also be used to provide access to files/directories. Each user belongs to at least one group (often many) to allow users to more easily share data that is stored in files with other users.

User and group account data is stored in database files. Knowing the content of these files is important, since it will allow you to better understand which users have access to files and directories on the system. These database files also contain vital security information that may affect the ability of a user to access the system (login).

There are several commands that will provide you with the ability to see user and group account information, as well as allow you to switch from one user account to another (provided you have the appropriate authority to do so). These commands are valuable for investigating usage of the system, troubleshooting system problems and for monitoring unauthorized access to the system.

## 13.2 Linux Essentials Exam Objectives

This chapter will cover the topics for the following Linux Essentials exam objectives:

Topic 5: Security and File Permissions (weight: 7)

- **5.1: Basic Security and Identifying User Types**
	- Weight: 2
	- Description: Various types of users on a Linux system.
	- Key Knowledge Areas:
		- Root and Standard Users
		- System Users
	- The following is a partial list of the used files, terms, and utilities:
		- /etc/passwd, /etc/group
		- id, who, w
		- sudo
	- Things that are nice to know:
		- $\bullet$  su

### 13.3 User Accounts

There are several text files in the /etc directory that contain the account data of the users and groups that are defined on the system. For example, if you wanted to see if a specific user account has been defined on the system, then the place to check is the /etc/passwd file.

The /etc/passwd file defines some of the account information for user accounts. Oddly enough, the passwords for the accounts are not stored in the /etc/passwd file, as the file name implies, but rather the /etc/shadow file.

### 13.3.1 /etc/passwd File

Each line of the /etc/passwd file relates to a user account. The following graphic shows the first ten lines of a typical /etc/passwd file:

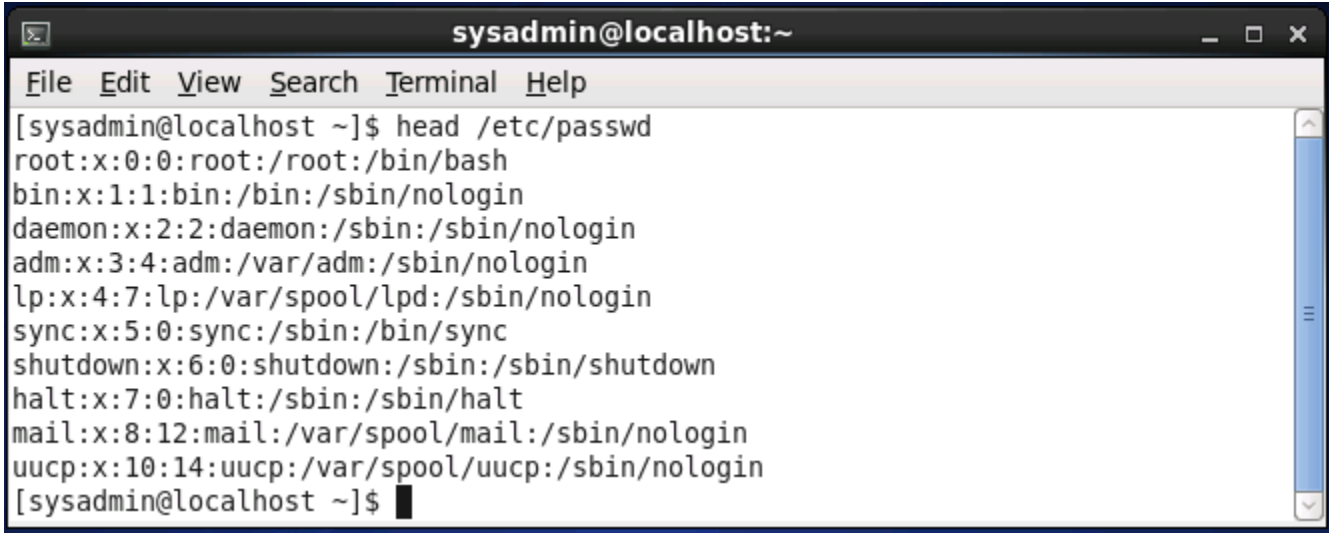

Each line is separated into fields by colon characters. The fields from left to right are as follows:

name:password placeholder:user id:primary group id:comment:home directory:shell

The following table describes each of these fields in detail, using the first line of the output of the previous graphic (**root:x:0:0:root:/root:/bin/bash**):

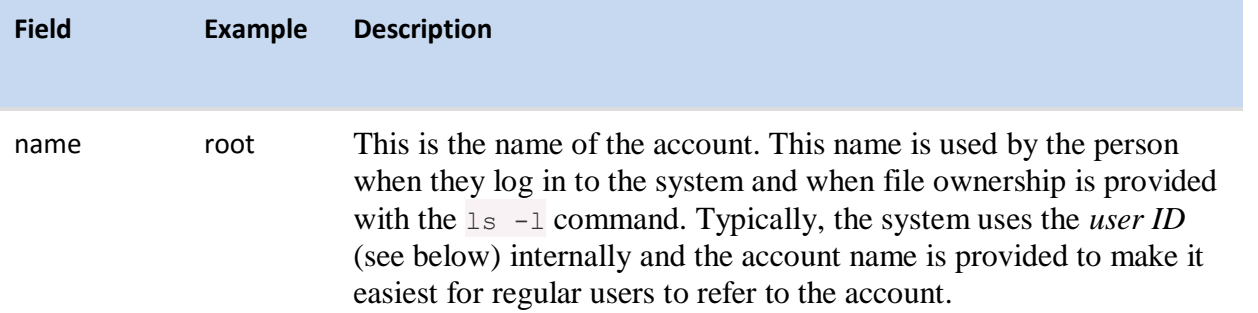

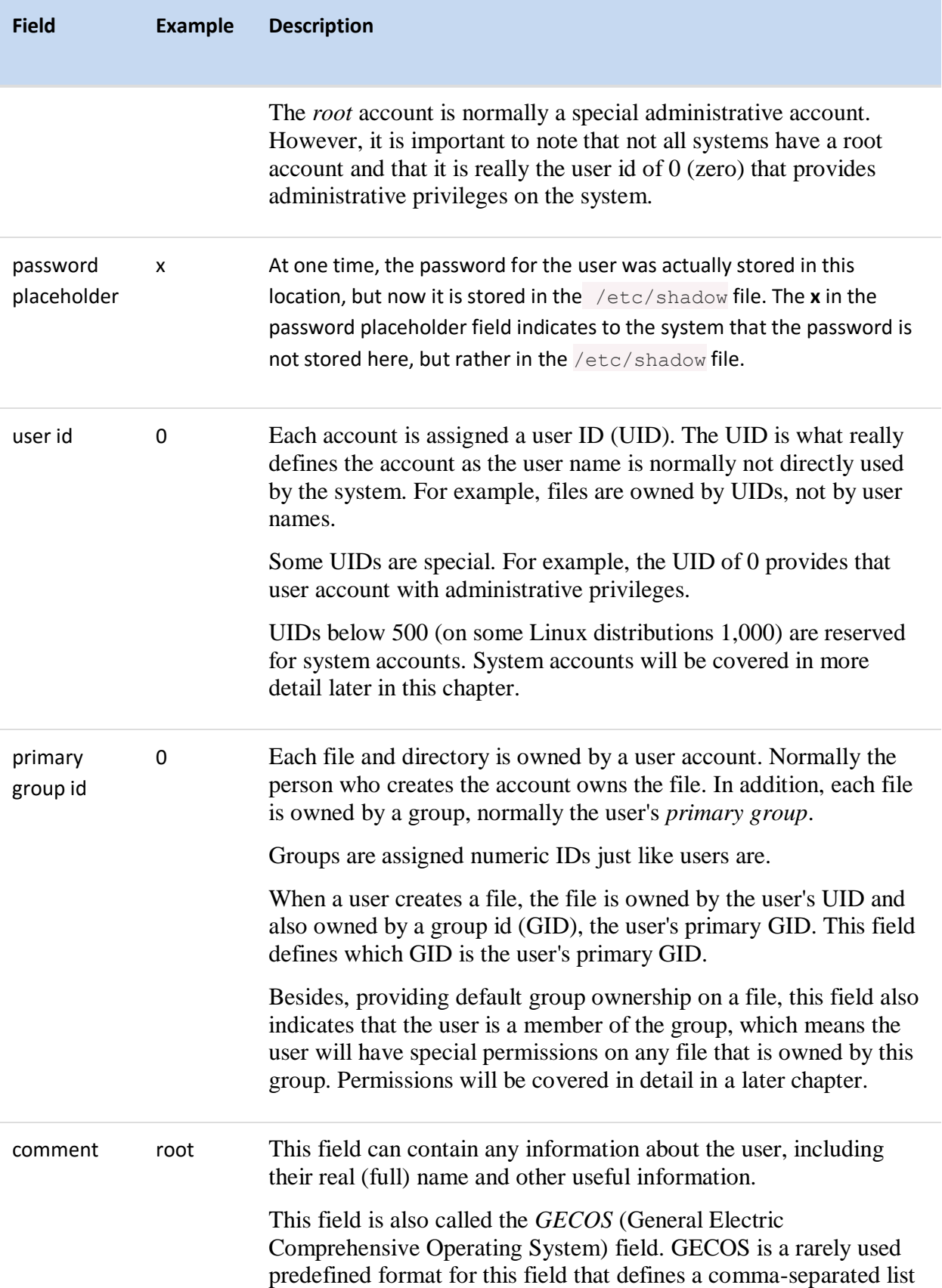

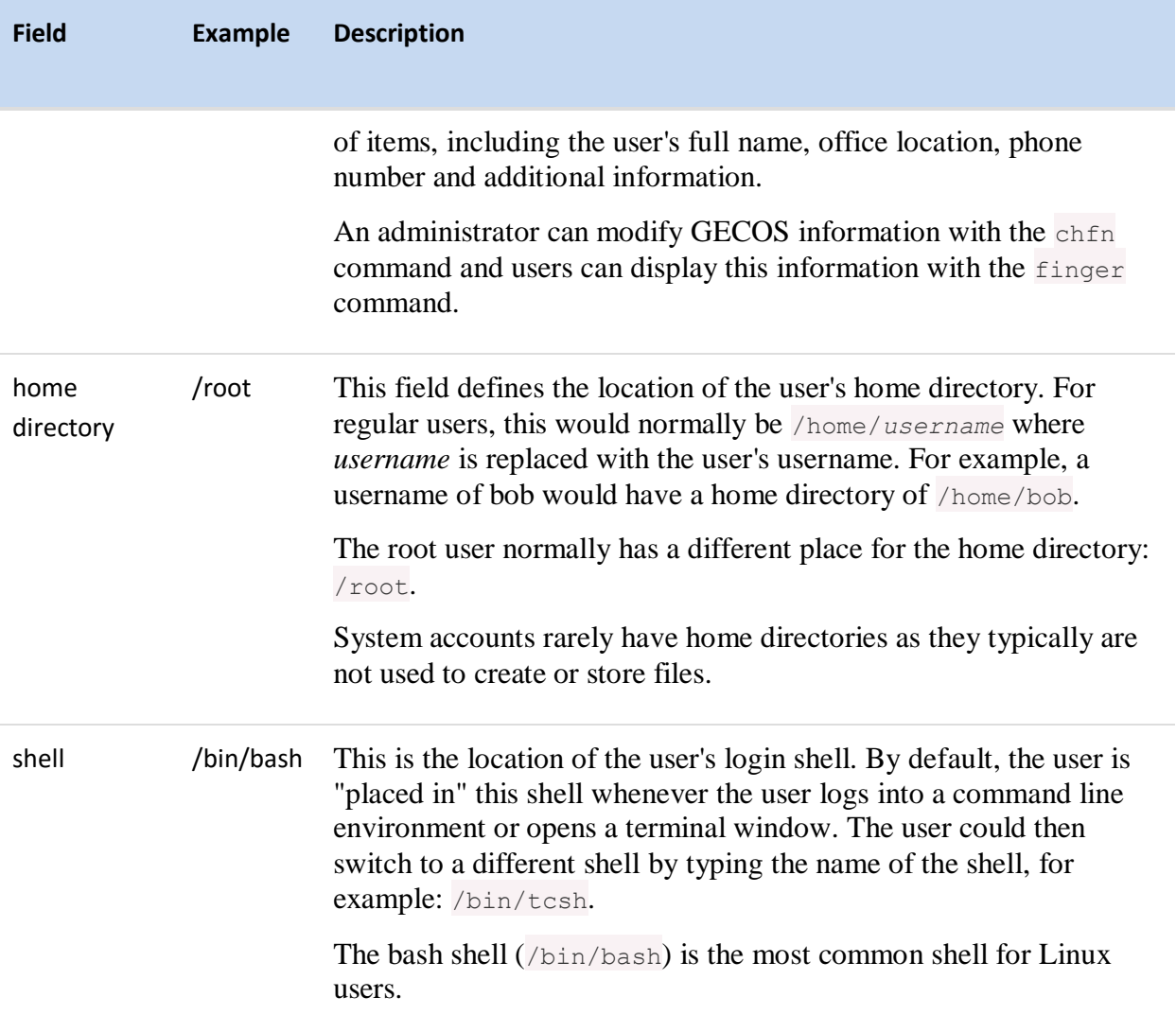

Note that while this chapter describes the contents of the user and group files, the next chapter will describe the commands and tools used to modify user and group account information.

### 13.3.2 /etc/shadow File

As previously mentioned, the /etc/shadow file contains account information related to the user's password. A typical /etc/shadow file would look like the following graphic:

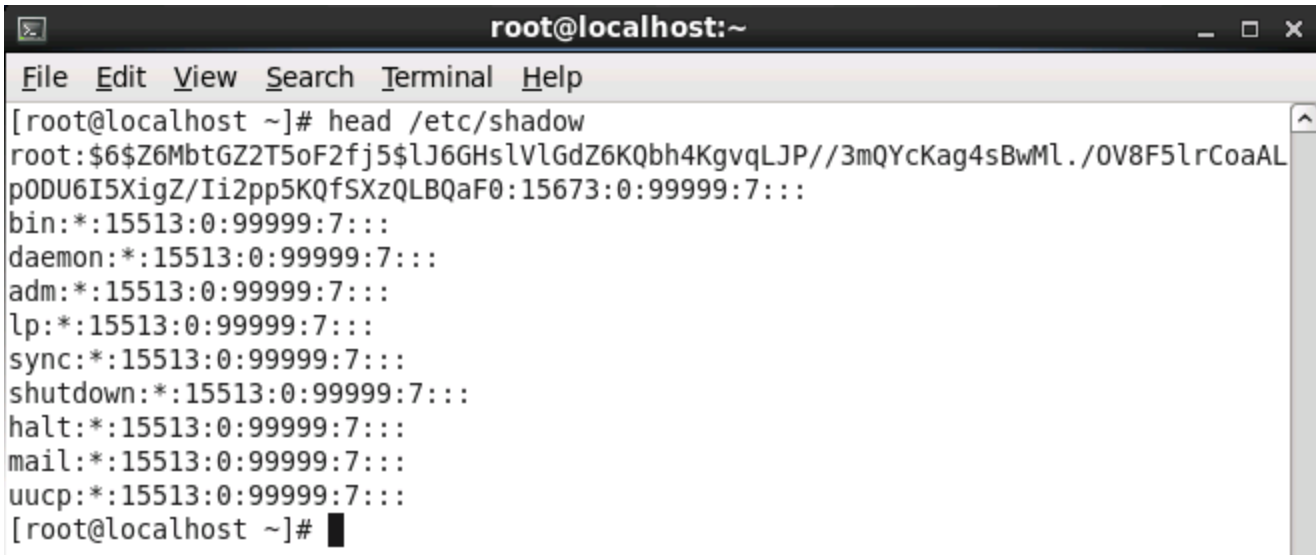

The fields of the /etc/shadow file are:

name:password:last change:min:max:warn:inactive:expire:reserved

The following table describes the fields of the */etc/shadow* file in more detail, using the following account that describes a typical user account:

sysadmin:\$6\$lS6WJ9O/fNmEzrIi\$kO9NKRBjLJJTlZD.L1Dc2xwcuUYaYwCTS.gt4elijSQW8ZDp6GLYAx.T RNNpUdAgUXUrzDuAPsYs5YHZNAorI1:15020:5:30:7:60:15050:

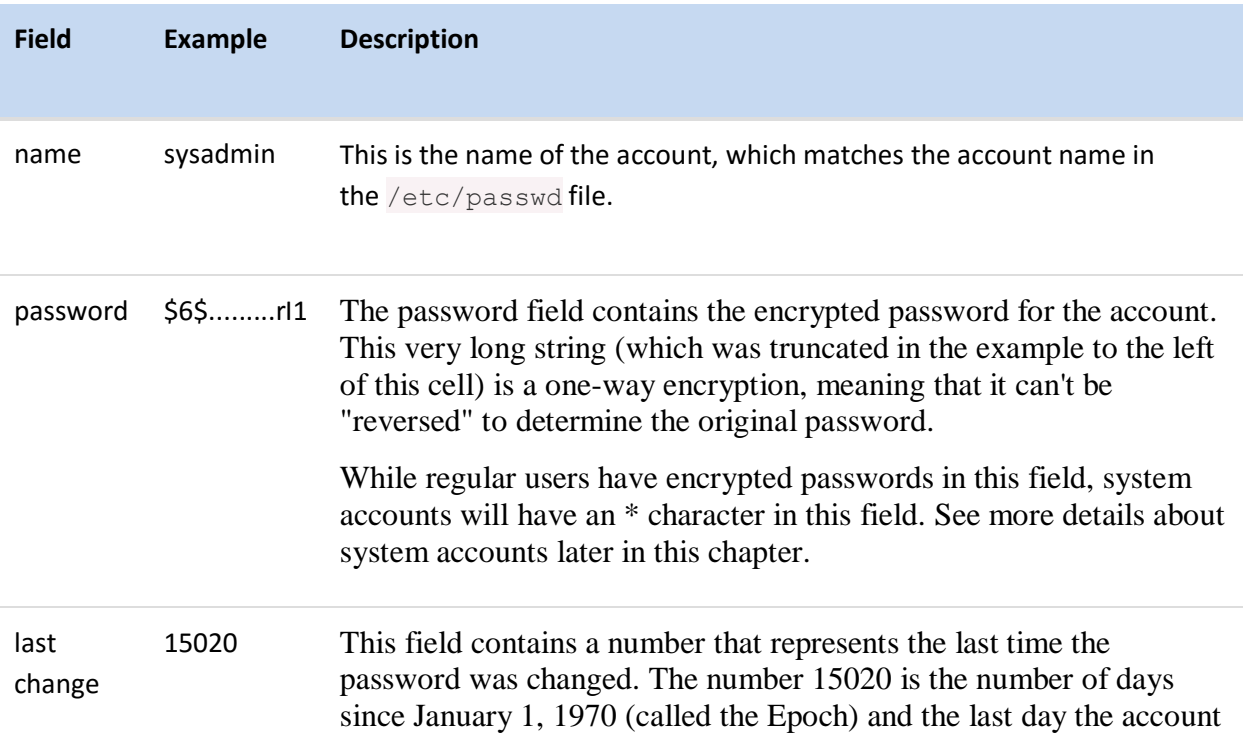

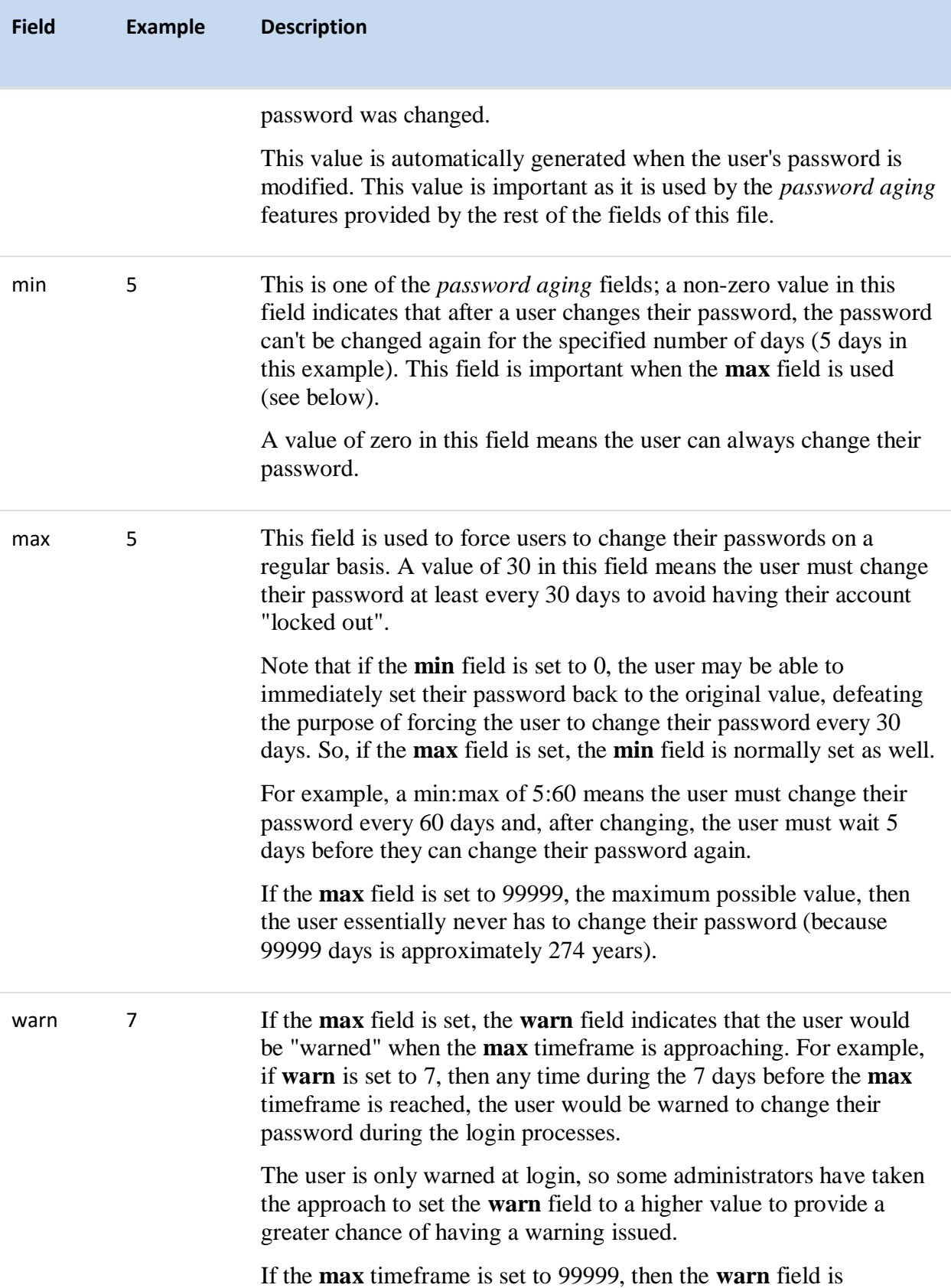

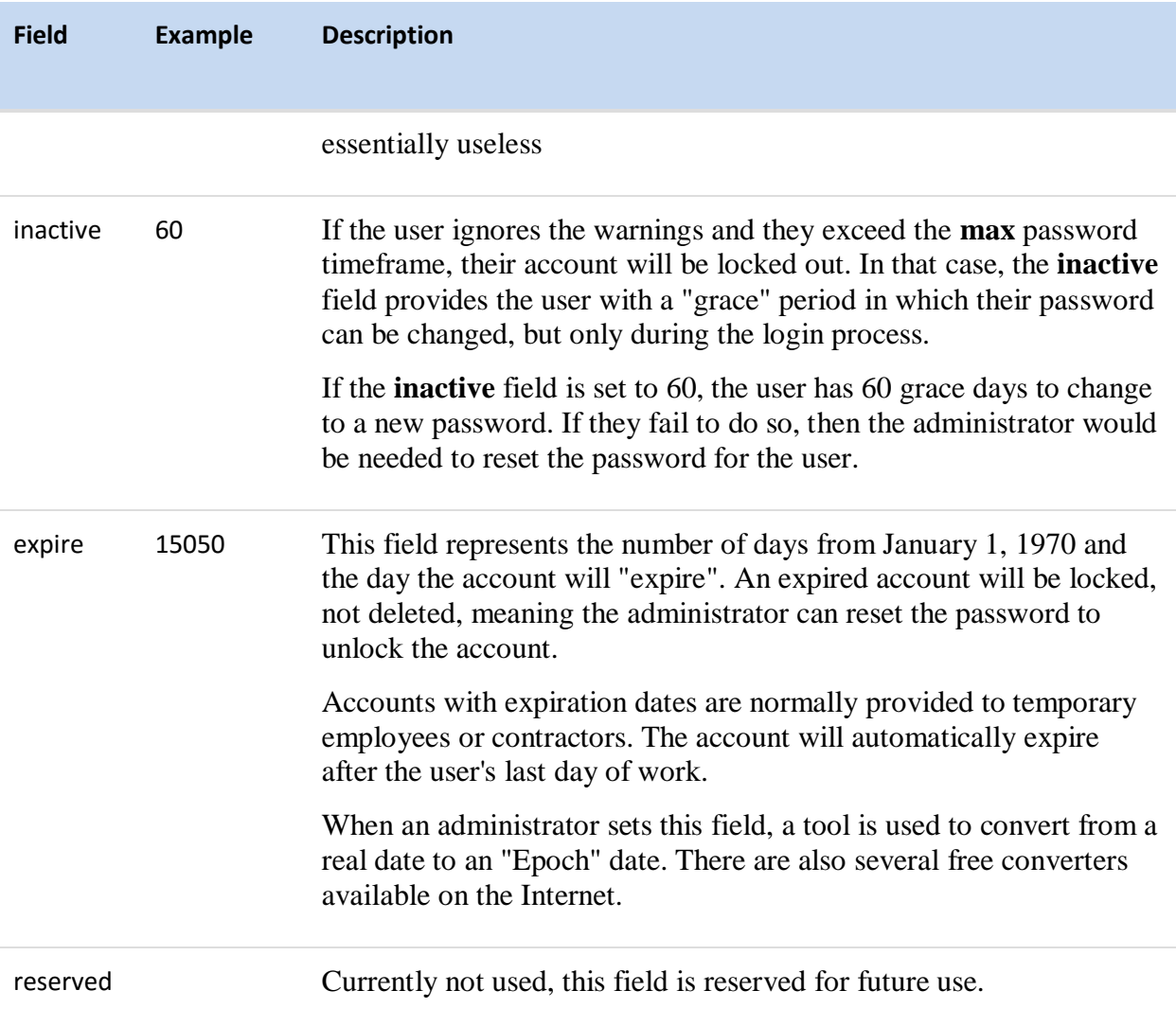

Regular users can't view the contents of the /etc/shadow file for security reasons. In order to view the contents of this file, you must log in as the administrator (the root account).

## 13.3.3 Viewing Account Information

A good way to view account information from the /etc/passwd file is to use the grep command to output just the line containing the account that you are interested in. For example, to see the account information for the user name named "sysadmin", use the grep sysadmin /etc/passwd command:

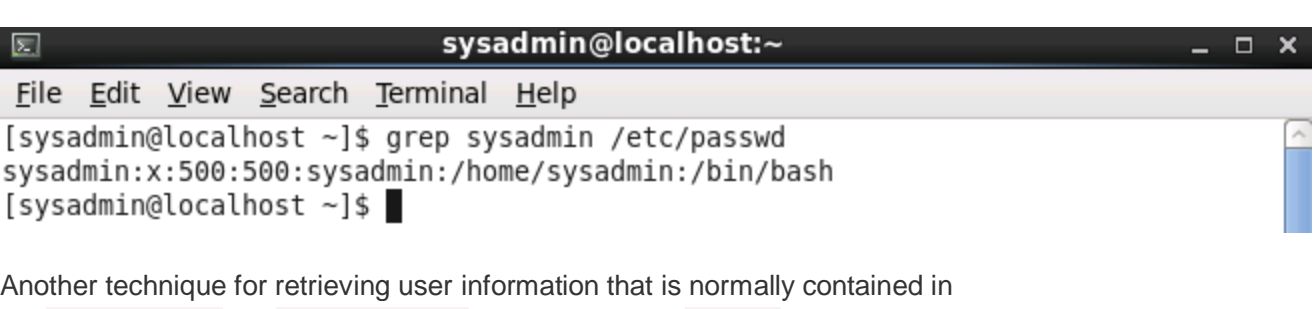

the /etc/passwdand /etc/shadow files is to use the getent command. One advantage to using the getent command is that it can retrieve account information that is defined locally (/etc/passwd and/etc/shadow) or on a network directory server.

The general syntax of a getent command is: getent *database record*. For example, the getent passwd sysadmin command would retrieve the passwd account information for the sysadmin user:

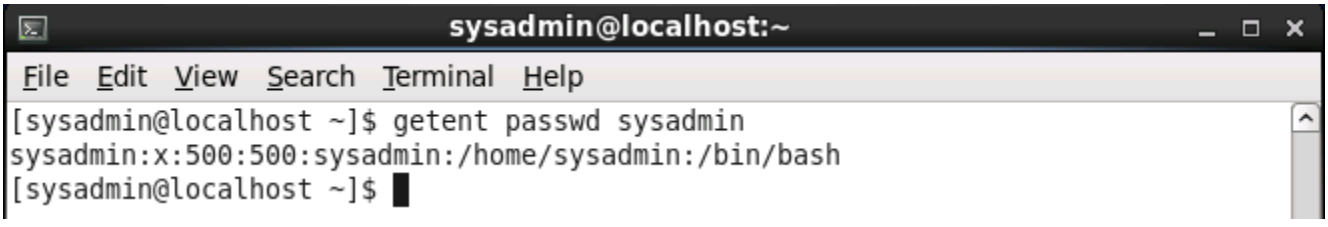

## 13.3.4 Viewing Login Information

When you log into different user accounts, it can be confusing as to who you are currently logged in as. To verify your identity (view whose account you are currently using) you can execute the id command.

The id command will report the current identity, both by user name and user ID. In addition to providing the user account information, the group membership is also displayed. With no argument, the id command will display your identity. Given a user name as an argument, such as id root, the command will display other account information:

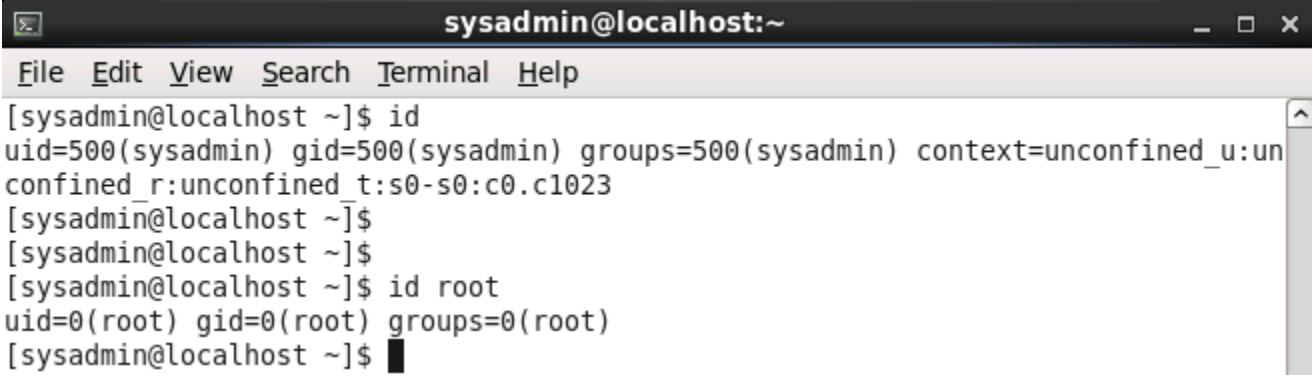

The output includes Security Enhanced Linux context (the **content=** part of the output), a topic which is beyond the scope of this course.

## 13.3.5 System Accounts

Users will log into the system using regular user accounts. Typically, these accounts have UID values of greater than 500 (on some systems 1,000).

The *root* user has special access to the system. As previously mentioned, this special access is actually provided to the account with a UID of 0.

There are additional accounts that are not designed for users to log into. These accounts, typically from UID 1 to UID 499, are called system accounts and they are designed to provide accounts for services that are running on the system.

System accounts have some fields in the /etc/passwd and /etc/shadow files that are different than other accounts. For example, in the /etc/passwd file, system accounts will have a non-login program in the "login shell" field:

```
bin:x:1:1:bin:/bin:/sbin:/sbin/nologin
```
In the /etc/shadow file, system accounts will typically have an  $*$  character in place of the password field:

bin:\*:15513:0:99999:7:::

There are a few important things that you should remember about system accounts:

- Most are necessary for the system to function correctly.
- You should not delete a system account unless you are absolutely certain that removing the account won't cause problems.
- As you gain more experience, you should learn what each system account does. System administrators are tasked with ensuring the security on the system and that includes properly securing the system accounts.

## 13.4 Group Accounts

Your level of access to a system is not determined solely by your user account. Each user can be a member of one or more groups, which can also affect your level of access to the system.

Traditionally, UNIX systems limited users to belonging to no more than a total of sixteen groups, but the recent Linux kernels support users with over sixty-five thousand group memberships.

As you have already seen, the  $/etc/passwd$  file defines the primary group membership for a user. Supplemental group memberships (or secondary group memberships), as well as the groups themselves, are defined in the /etc/group file.

To view information about a specific group, either the grep or getent commands can be used. For example, the following commands will display the "mail" group account information:

**[sysadmin@localhost ~]\$** grep mail /etc/group mail:x:12:mail,postfix **[sysadmin@localhost ~]\$** getent group mail mail:x:12:mail,postfix

### 13.4.1 /etc/group File

The /etc/group file is a colon delimited file with the following fields:

group\_name:password\_placeholder:GID:user\_list

The following table describes the fields of the  $/$ etc $/$ group file in more detail, using a line that describes a typical group account:

#### mail:x:12:mail,postfix

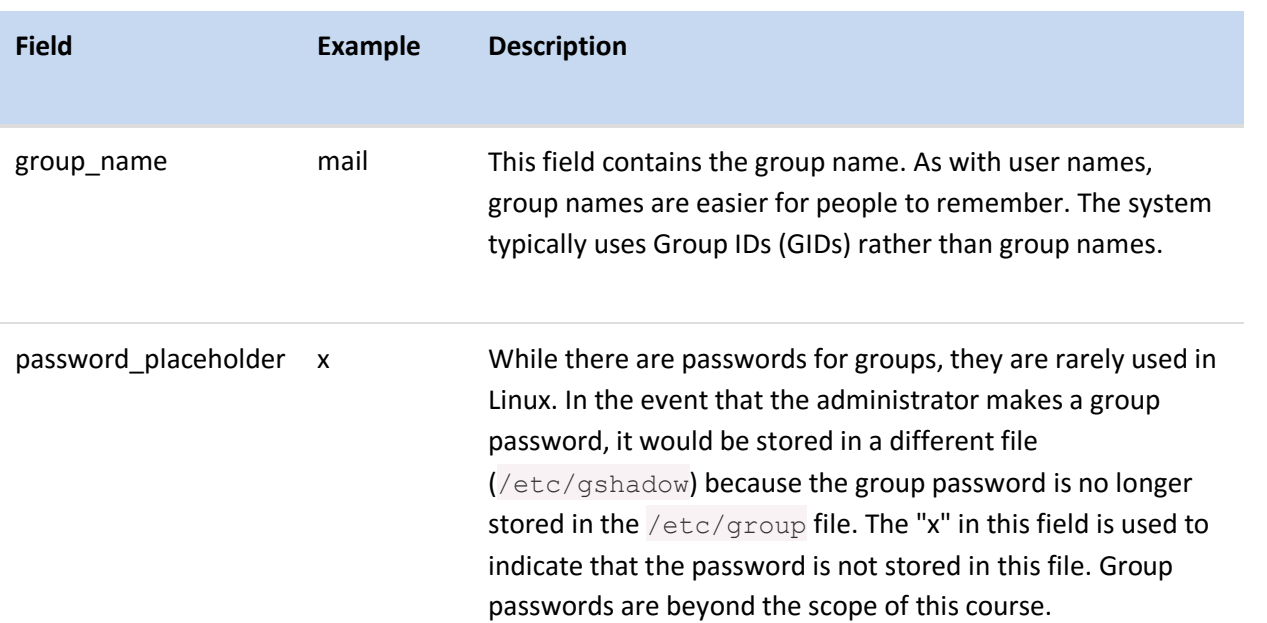

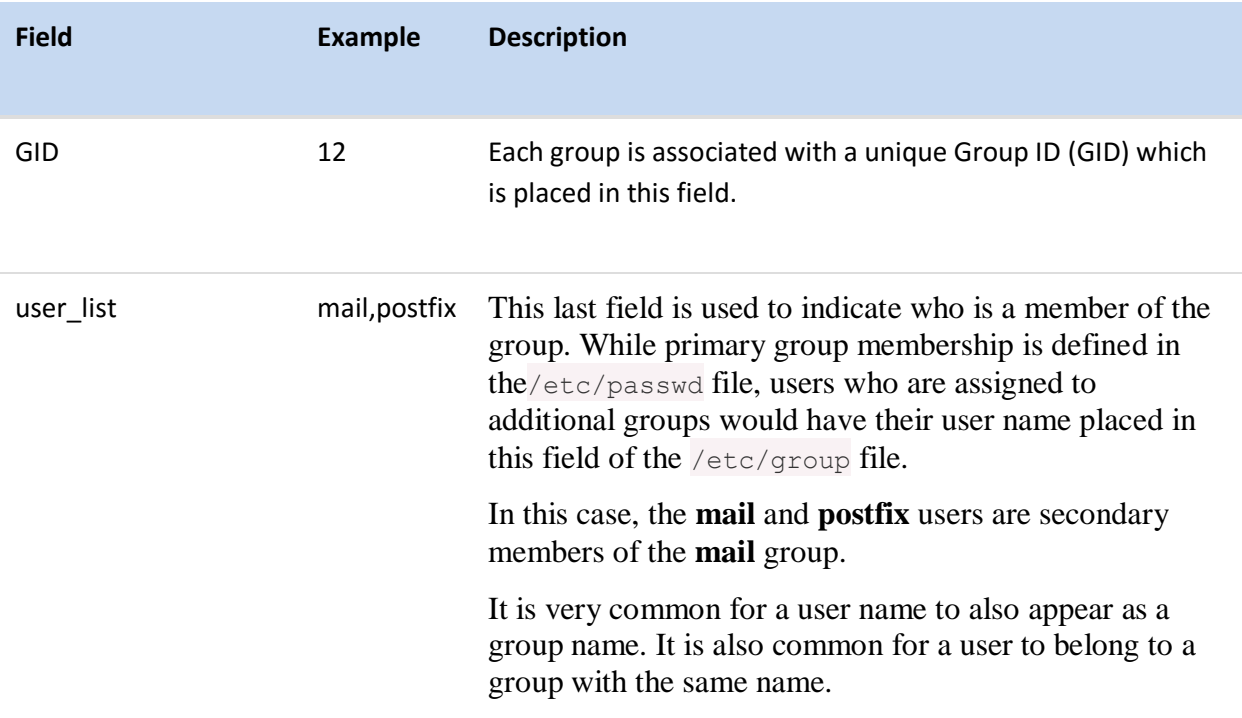

## 13.4.2 Changing Groups

Groups are primarily used for controlling access to files. By default, any new file that a user creates will be owned by the user's primary group.

A user can create a file that is owned by one of their secondary groups by using the newgrp group name command. This command temporarily changes the user's primary group to a different group by opening a new shell with a different primary group. The id command can be used to verify that the user's primary group is different:

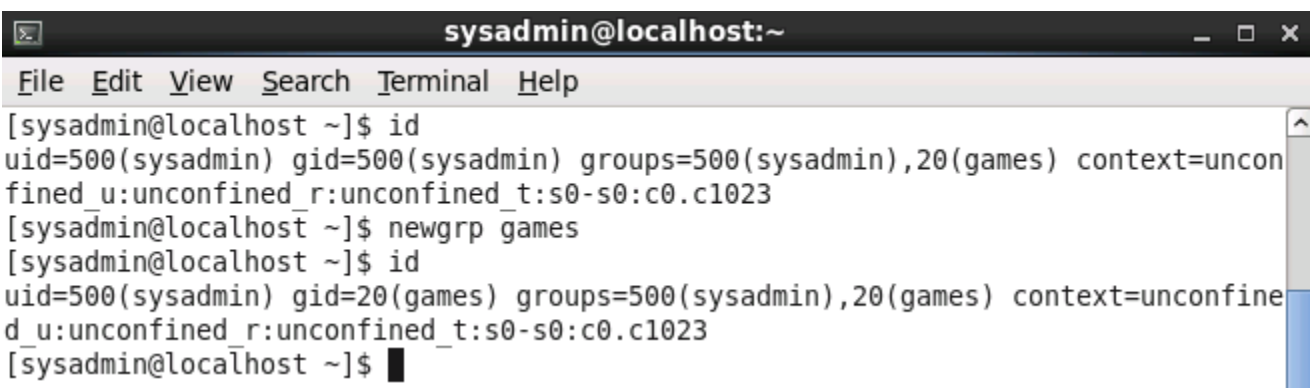

After using the shell started by the newgrp command to create the necessary files, return to your original shell by using the exit command.

**Important**: To use the newgrp command, a user must be a part of the group that they are switching to. Also, on some systems, the newgrp command is disabled for regular user use due to group passwords.

### 13.4.3 Changing the Group Ownership of an Existing File

To change the group owner of an existing file the chgrp *group\_name file* command can be used. Users can only change the ownership of files that they own. The new group owner of the file must also be a group that the user is a member of:

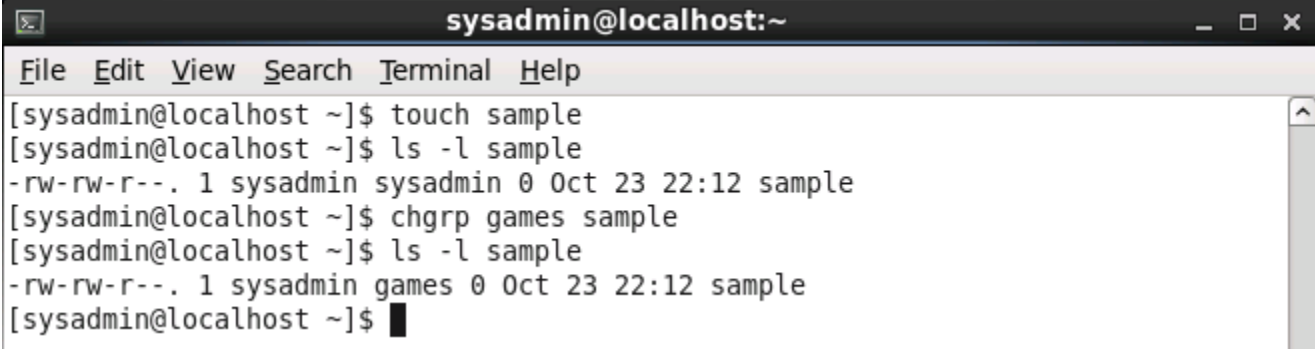

To change the group ownership of all of the files of a directory structure, use the  $-R$  option to the chgrp command. For example, the chgrp  $-R$  games test  $dir$  command would change the group ownership of the test\_dir directory and all files and sub directories of the test\_dir directory.

There is also a chown command that can be used to change the user owner of a file or directory. However, this command can only be used by the root user. Regular users can't "give" their files to another user.

## 13.5 Logging In As Root

There are many different ways to execute a command that requires administrative or root privileges. As already mentioned, logging in to the system as the root user allows you to execute commands as the administrator. This is potentially dangerous because you may forget that you are logged in as root and might run a command that could cause problems on the system. As a result, it is not recommended to login as the root user directly.

Because using the root account is potentially dangerous, you should only execute commands as root if administrative privileges are needed. If the root account is disabled, as it is on the Ubuntu distribution, then administrative commands can be executed using the sudo command. If the root account is enabled, then a regular user can execute the su command to switch accounts to the root account.

When you login to the system directly as root to execute commands, then everything about your session runs as the root user. If using the graphical environment, this is especially dangerous as the graphical login process is comprised of many different executables (programs that run during login) . Each program that runs as the root user represents a greater threat than a process run as a standard user, as those programs would be allowed to do nearly anything, whereas standard user programs are very restricted in what they can do.

The other potential danger with logging into the system as root is that a person that does this may forget to log out to do their non-administrative work. This means that programs such as browsers, email clients, etc. would be run as the root user without restrictions on what they could do. The fact that several distributions of Linux, notably Ubuntu, do not allow users to login as the root user should be enough implication that this is not the preferred way to perform administrative tasks.

### 13.6 Using the su Command

The su command allows you to run a shell as a different user. By default, if a user account is not specified, the su command will open a new shell as the root user. While switching to the root user is what the su command is used for most frequently, it can also switch to other users as well.

One common option that is used with the  $su$  command is the  $-1$  option, which results in the new shell being a *login* shell. Using the su command with a login shell option is often important to ensuring that any commands executed will run correctly, as the login shell fully configures the new shell with the settings of the new user. A *non-login shell* essentially just changes the UID, but doesn't fully log the user in. The  $-1$  option can be abbreviated as simply - or spelled out as  $-\log i$ n.

Since the root account is used by default with the su command, the following two commands are equivalent ways to start a shell as the root user:

```
su - root
\overline{S}U -
```
After pressing **Enter** to execute either one of these commands, the user must provide the password of the root user to start the shell as the root user. If you don't know the password of the account that you are shifting to, then the su command will fail.

After using the shell started by the  $su$  command to perform the necessary administrative tasks, return to your original shell (and original user account) by using the  $ext{exit}$  command.

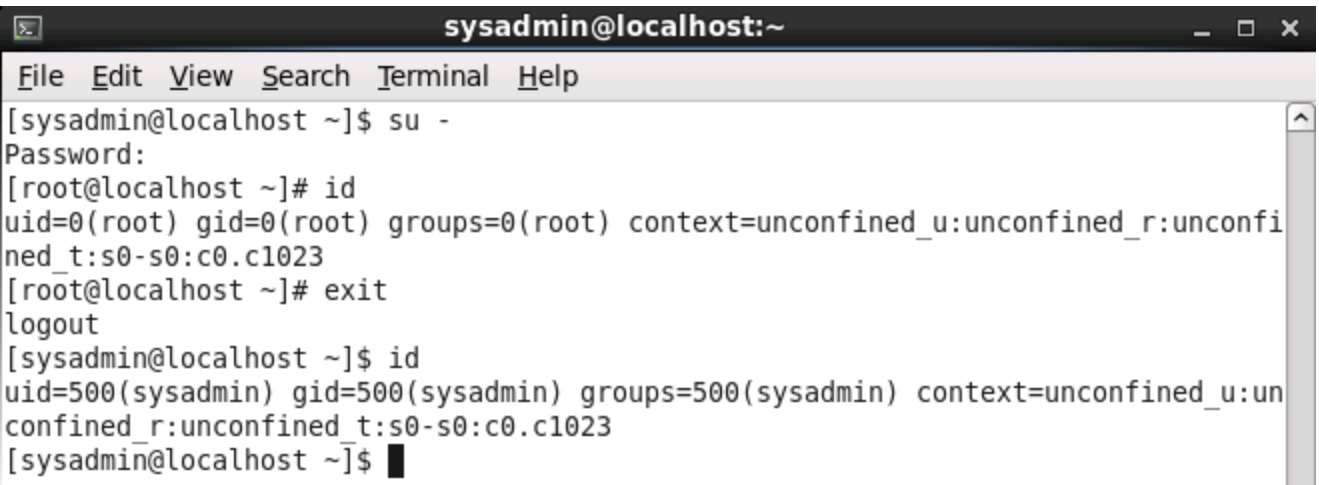

### 13.7 Using the sudo Command

In distributions that do not allow the root user to login directly or via the su command, the installation process automatically configures one user account to be able to use the sudo command to execute commands as if they were executed by the root user.

Like the su command, the sudo command assumes by default the root user account should be used to execute commands; to specify a different user account use the -u option.

When using the sudo command to execute a command as the root user, the command will prompt for the user's own password (not that of the root user). This is a security feature that would prevent unauthorized root access if the user were to leave their computer unattended. The prompt for the password will not appear again as long as the user continues to execute sudo commands less than five minutes apart.

Using the sudo command to execute an administrative command will result in an entry placed in a log file. This entry will include the user name who executed the command, the command that was executed and the date and time when the comment was executed. This allows for increased accountability, compared to a system where many users might know the root password and can either login directly as root or use the su command to execute commands as the root user.

You can use the sudo command to execute a command that requires root privileges. For example, you need to be the root user in order to view the  $/etc/shadow$  file. The sudo head /etc/shadow command would run the head command as the root user:

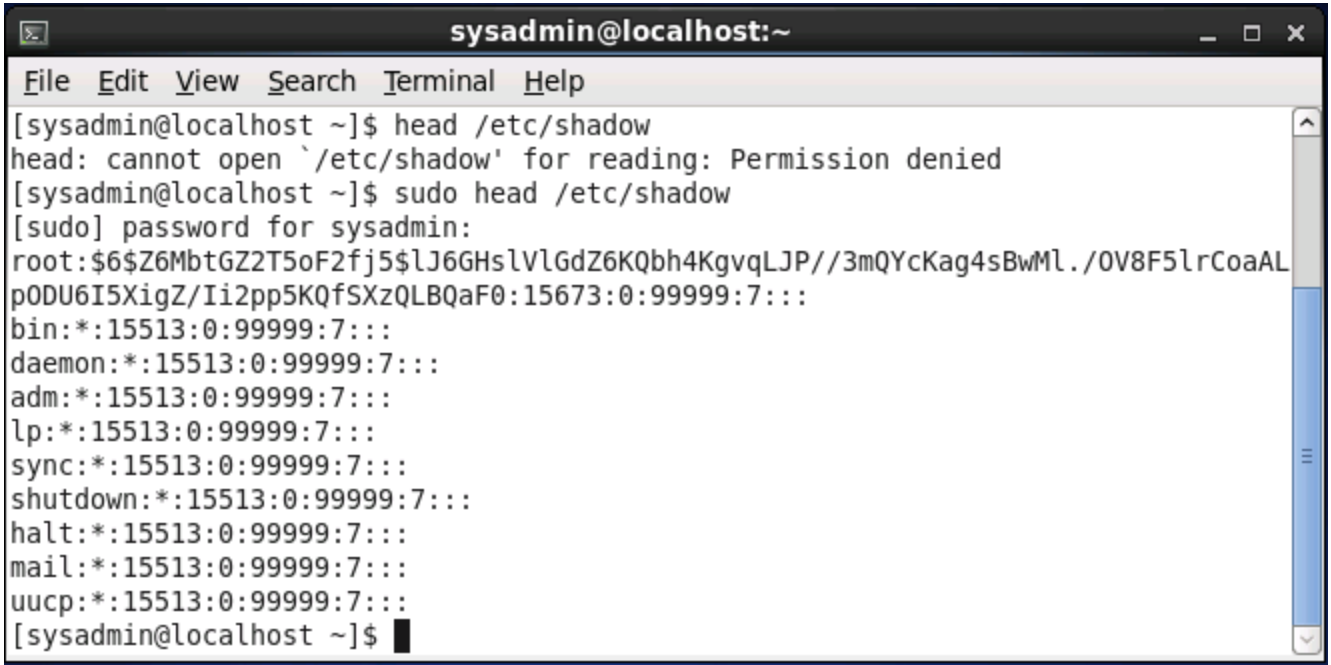

One big advantage to using sudo to execute administrative commands is that it reduces the risk that a user accidently executes a command as root. The intention to execute a command is clear; the command is executed as root if prefixed with the sudo command. Otherwise, the command is executed as a regular user.

## 13.7.1 Setting Up the sudo Command

If the sudo command is not automatically configured during installation, it can be configured to work manually post-install. Initially, this would require logging in as the root user (or using the su command to switch to the root account), but after it has been configured, specified users will be able to run sudo commands. You set up access to the sudo command by running the visudo command.

The visudo command will place you in an editor program, by default the  $v_i$  (or  $v_i$ m) editor on most systems, which can be challenging for novice Linux users to use. To configure another editor, export the EDITOR variable with the value of the editor you would prefer. For example, to use the gedit editor instead of vi/vim, you would execute the export EDITOR=gedit command before you would execute the visudo command.

Using the visudo command will open the /etc/sudoers configuration file for editing. Although advanced configurations of the sudo command are possible through this file, they are beyond the scope of this course. Basically, entries are made into this file to specify which user(s) on which machines can use the sudo command to execute commands as other users.

This default entry...

...could be read as, "the root user can on ALL machines act as ALL users to execute ALL commands." To allow a user such as "sysadmin" to execute all commands as all users using the sudo command, an entry like the following could be added:

sysadmin ALL=(ALL) ALL

### 13.8 Using the who Command

The who command displays a list of users who are currently logged into the system, where they are logged in from and when they logged in. Through the use of options, this command is also able to display information such as the current *run level* (a functional state of the computer) and the time that the system was booted.

For example:

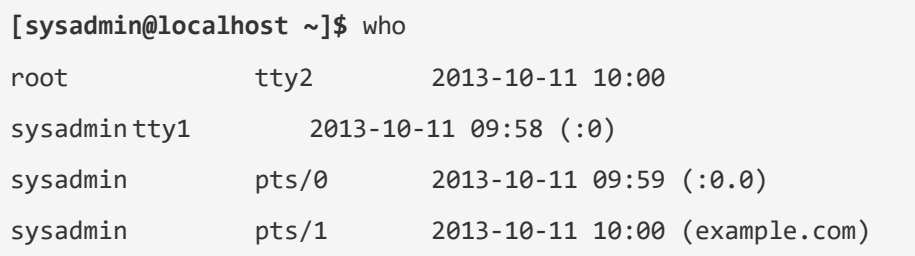

The following table describes the output of the who command:

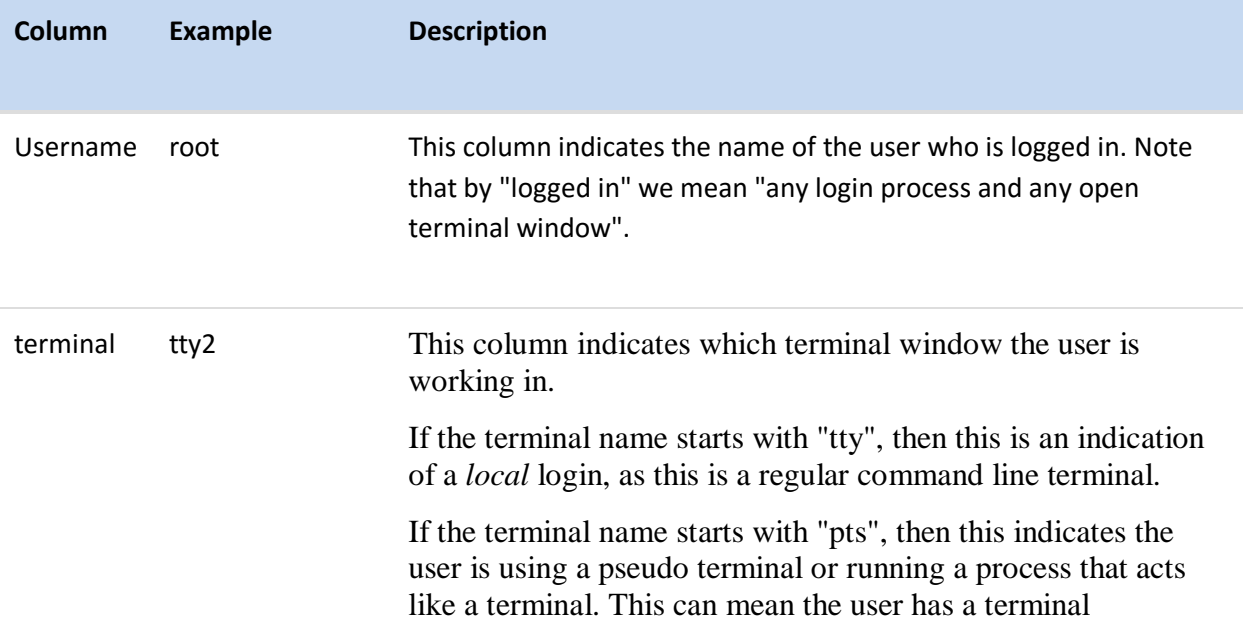

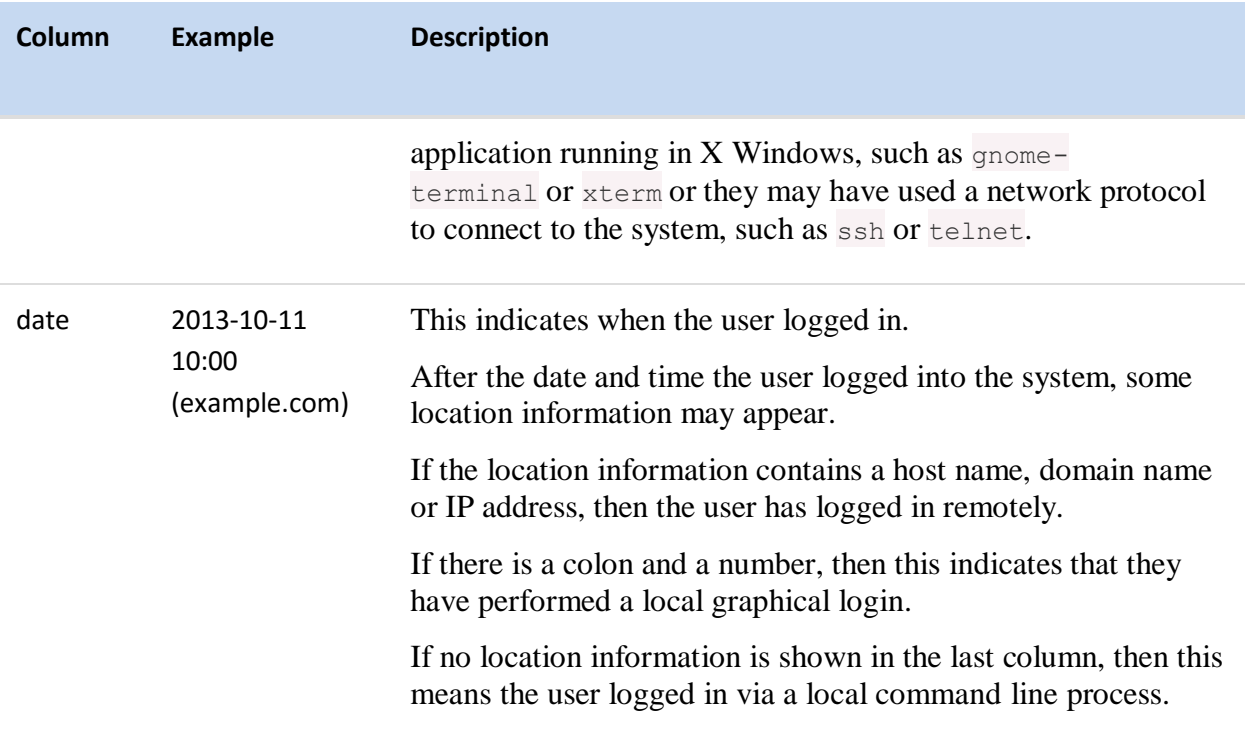

If you want to display system status information, the who command can do that by using several options. For example, the  $-b$  option will show the last time the system started (was booted) and the -r option will show the time the system reached a certain run-level:

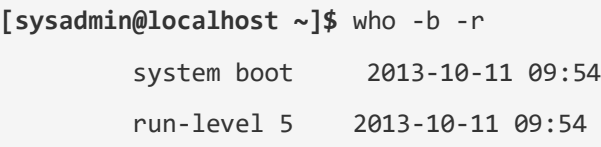

## 13.9 Using the w Command

The w command provides a more detailed list about the users currently on the system than the who command. It also provides a summary of the system status. For example:

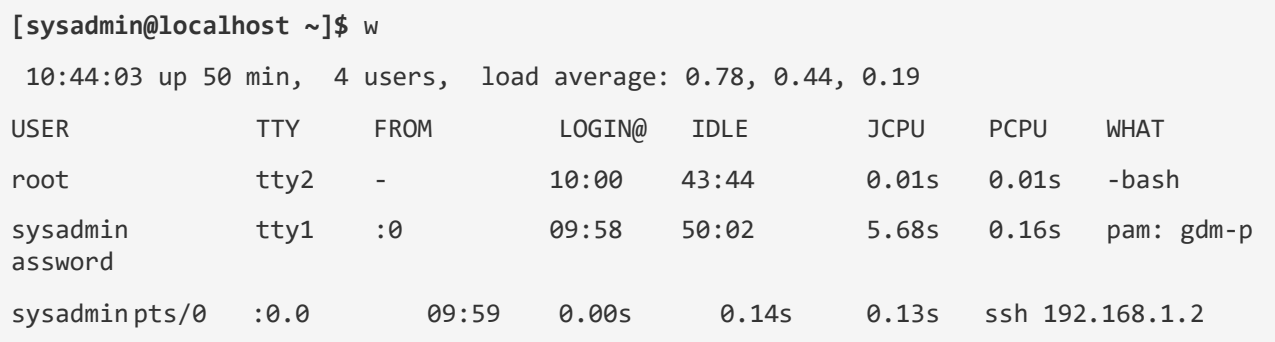

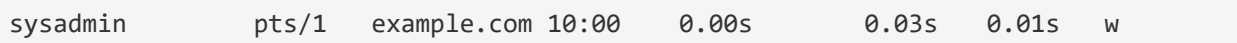

The first line of output from the w command is identical to that of the uptime command. It shows the current time, how long the system has been running, the total number of current logins (users) and the load on the system averaged over the last 1, 5 and 15 minute time periods. *Load average* is CPU utilization where a value of 100 would mean full CPU usage during that period of time.

The following table describes the rest of the output of the  $\overline{w}$  command:

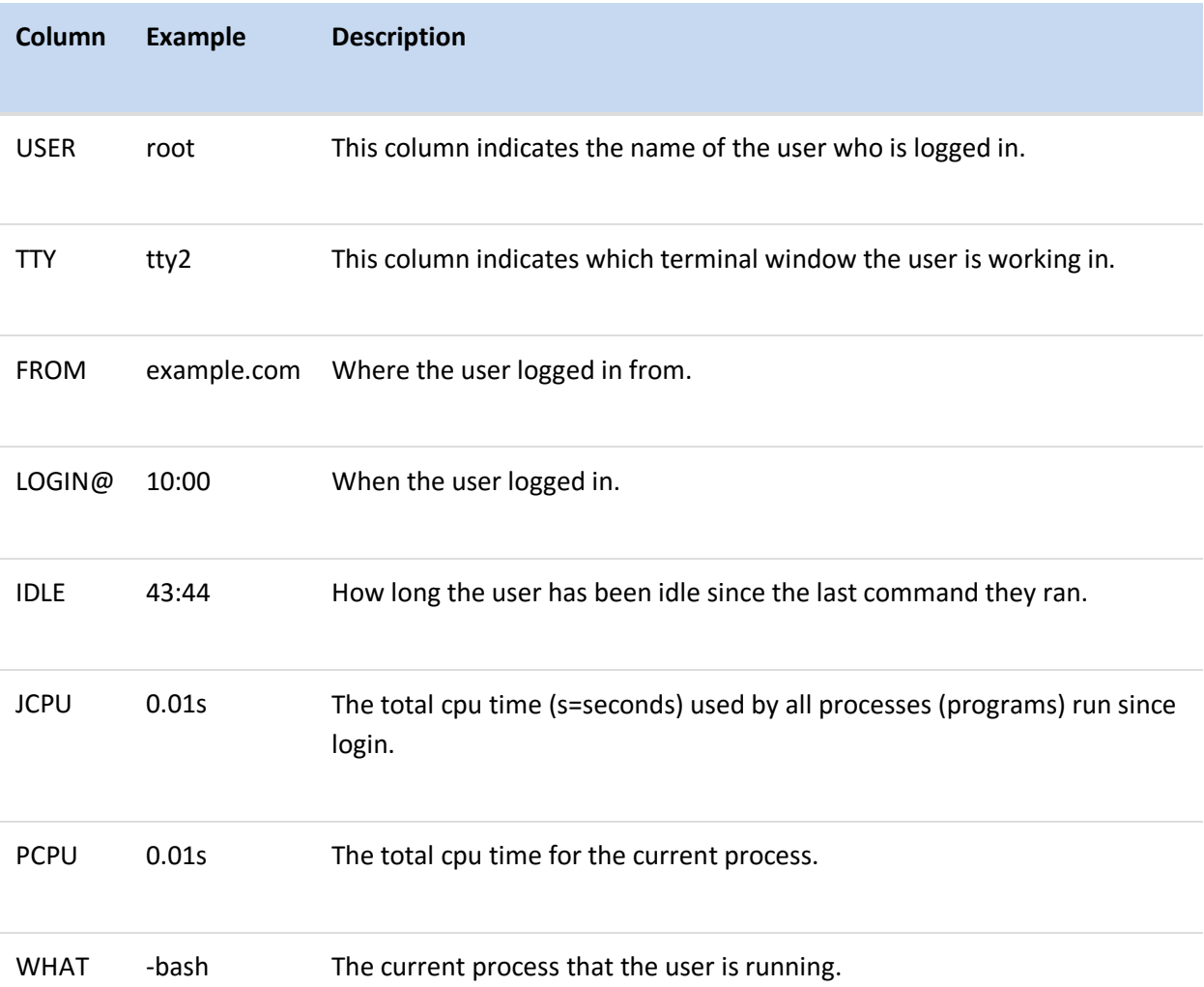